Hardware Software **LoDi-Forum LoDi-Shop LoDi-Live** Über uns **Service Impressum** 

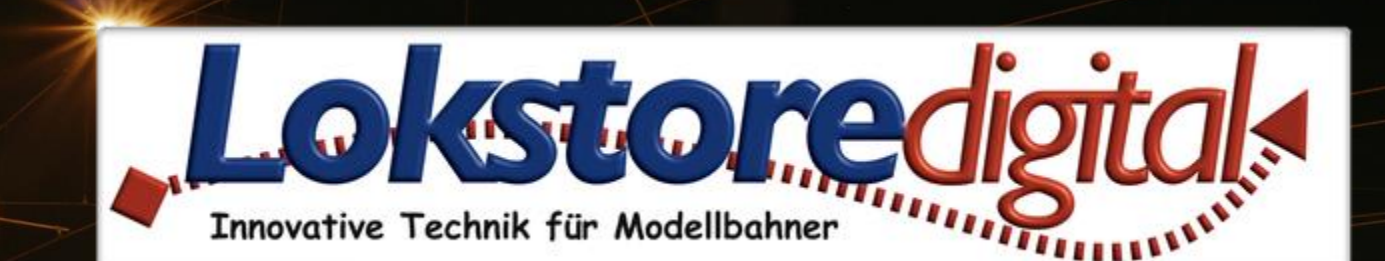

# **Der LoDi-Dual-Servo-DCC**

31.12.2020 Copyright © 2020 Lokstoredigital. Alle Rechte vorbehalten. 1

LODI-Dual-Serve-DCC

**[Der 2-Kanal Servo Decoder](#page-2-0)  [Die Eigenschaften des LoDi-Dual-Servo-DCC](#page-3-0) [1. Der LoDi-Dual-Servo-DCC und seine Anschlüsse](#page-4-0) [2. LEDs und Taster am LoDi-Dual-Servo-DCC](#page-5-0) [3. Anschluss an Trafo und DCC](#page-6-0) [4. Anschließen vom Servo](#page-8-0) [5. CV Liste und Einstellungen](#page-10-0) [6. Einstellen der Servos über Taster und Fernbedienung](#page-13-0) [7. Stand-Alone-Variante](#page-17-0) [8. Technische Daten](#page-19-0)**

**[Kontakt](#page-20-0) [Bemerkungen](#page-21-0)**

**Links** [https://www.lokstoredigital.de](https://www.lokstoredigital.de/) <https://www.lokstoredigital.de/hardware/melden/>

#### <span id="page-1-0"></span>**LoDi-Dual-Servo-DCC www.lokstoredigital.de**

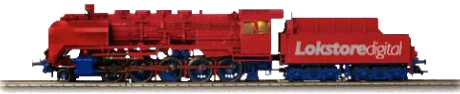

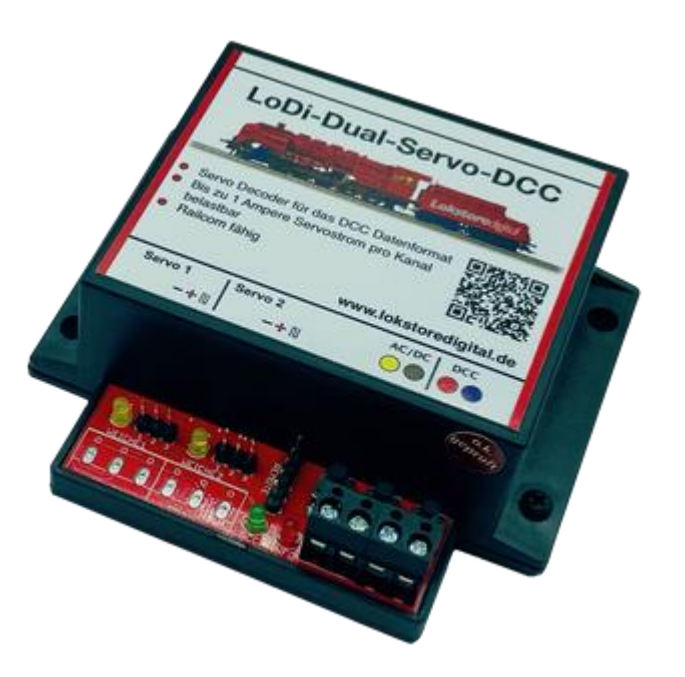

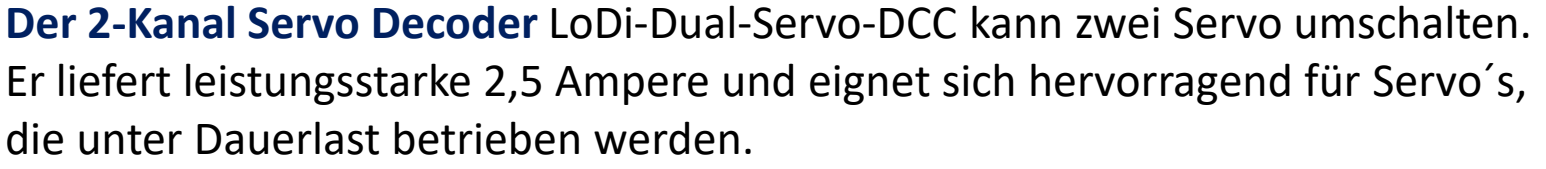

Er ist Railcom-fähig und kann komplett on the Fly über die Modellbahnsoftware oder in Zukunft auch vom LoDi-ProgrammerFX konfiguriert werden.

Der LoDi-Dual-Servo-Decoder, wenn es mal ein wenig mehr sein darf . . . Ausgestattet mit einem großem Spannungsversorgungsteil ist er ausgelegt für kleine bis große Servos.

Über RailCom kann der Decoder schnell ausgelesen und CV konfiguriert werden.

Zusätzlich kann er auch Analog, mit Gleich- oder Wechselspannung betrieben werden.

### <span id="page-2-0"></span>**LoDi-Dual-Servo-DCC www.lokstoredigital.de**

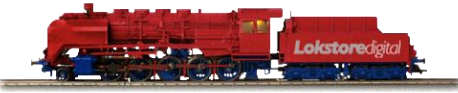

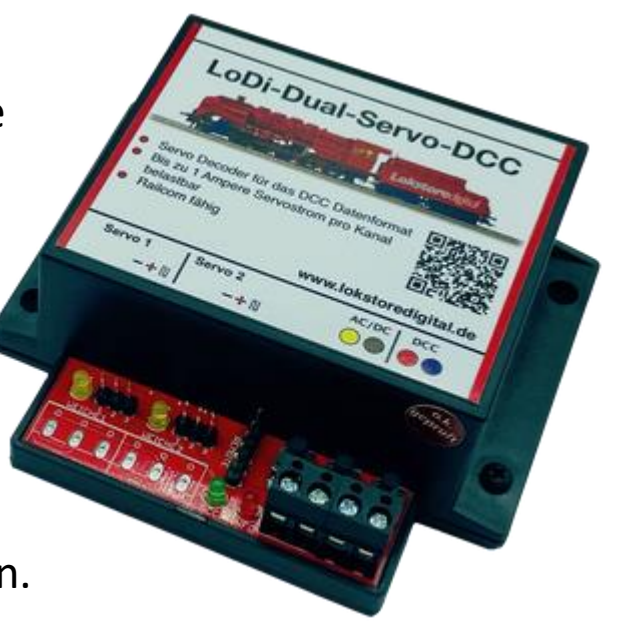

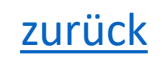

<span id="page-3-0"></span>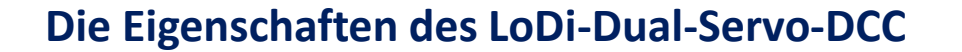

- 2 Kanal Servodecoder für Servos über 1 Ampere Last. ( In Summe Max 2,5 Ampere )
- Der Decoder hört auf das DCC-Format und kann über RailCom ausgelesen und konfiguriert werden.
- Einstellung der Servos auch ohne CVs über Taster oder externe Servo-Fernbedienung möglich.
- Auch als Stand-Alone-Variante mit Gleich- oder Wechselspannung einsetzbar!
- Anschluss für Servo-Fernbedienung zum Einstellen der Servo-Positionen.

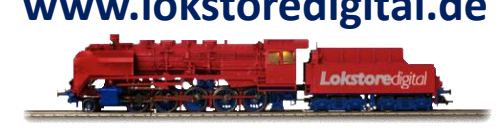

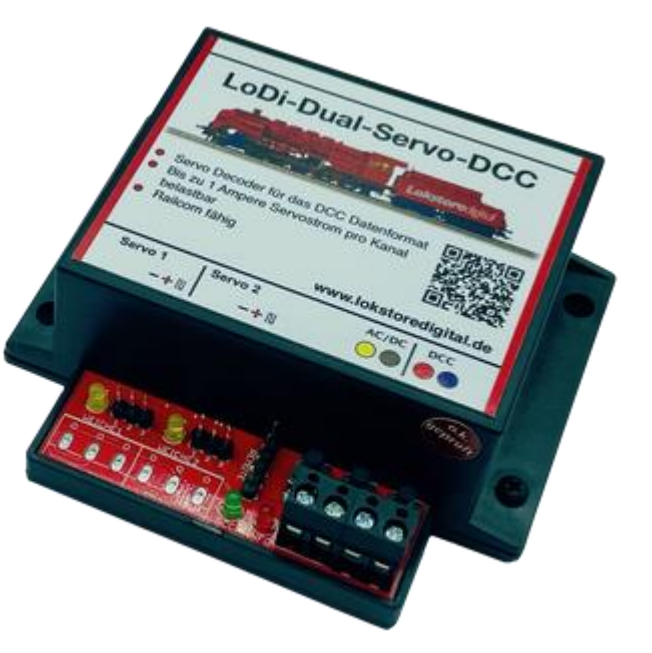

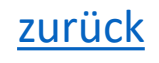

#### **1. Der LoDi-Dual-Servo-DCC und seine Anschlüsse**

- (**1**) Anschluss an Trafo sowie an DCC bzw. an Booster, Rückmelder oder direkt an eine Digitalzentrale.
- (**2**) Anschluss für Servos mit 3 Pol-Stecker.
- (**3**) Hier kann für eine externe Ansteuerung eine 3-Tasten-Fernbedienung angeschlossen werden. Darüber hinaus kann der Pin-Stecker auch für externe Taster an einem Stelltisch verwendet werden.

<span id="page-4-0"></span>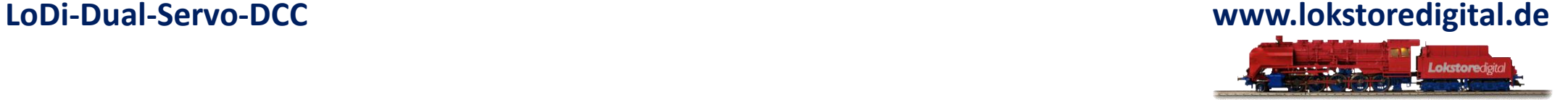

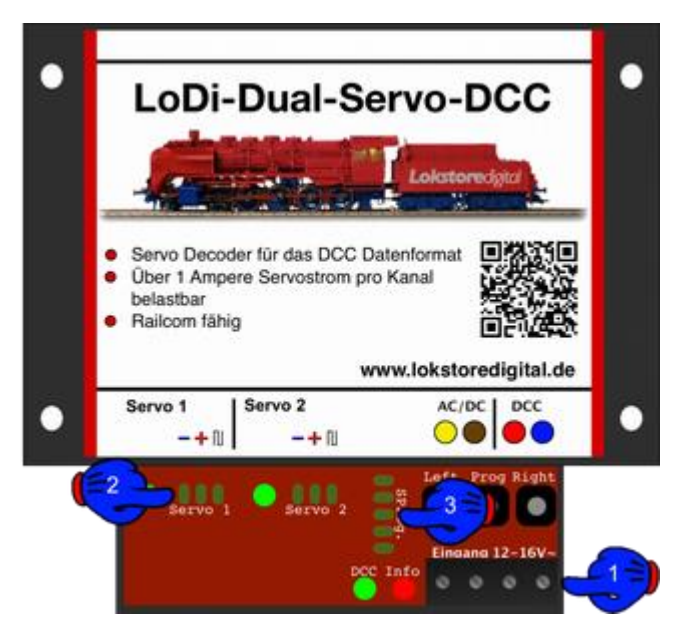

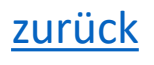

#### **2. LEDs und Taster am LoDi-Dual-Servo-DCC**

- (**1**) Servo LEDs, sie zeigen an ob der Servo unter Strom steht, bzw. ob er angesprochen wird.
- (**2**) DCC (grüne LED) leuchtet sobald ein DCC-Signal am Decoder anliegt. Info LED (rote LED) leuchtet, sobald am Decoder Spannung anliegt. Die Info LED blinkt auch bei einem gültigen Befehl sowie zum Quittieren beim Lesen oder Schreiben der CVs.
- (**3**) Taster zur manuellen Bedienung sowie zum Einstellen der DCC-Adresse und der Servos.

<span id="page-5-0"></span>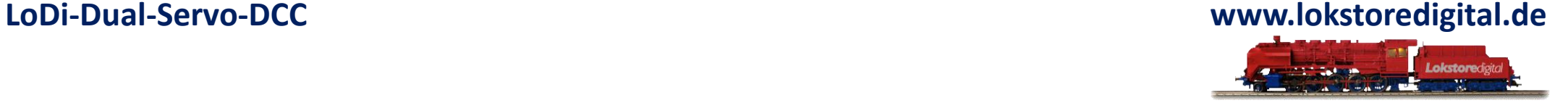

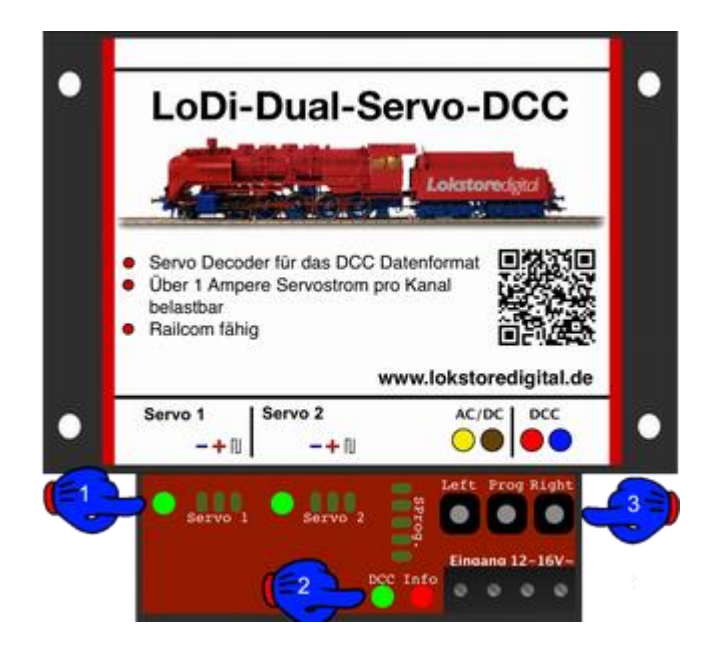

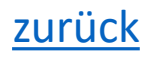

#### <span id="page-6-0"></span>**3. Anschluss an Trafo und DCC**

- Es gibt mehrere Möglichkeiten den LoDi-Dual-Servo-DCC mit Spannung zu versorgen.
- Bei Servos, die besonders viel Strom ziehen, oder bei Servos, die eine z.B. federnde Weichenzunge ständig halten müssen, empfiehlt sich folgende Variante.
- Der hier dargestellte Trafo könnte auch ein Gleichstrom-Netzteil sein, achten Sie aber bitte darauf, dass die Betriebsspannung im Bereich von 10-22 Volt Gleichspannung liegt.

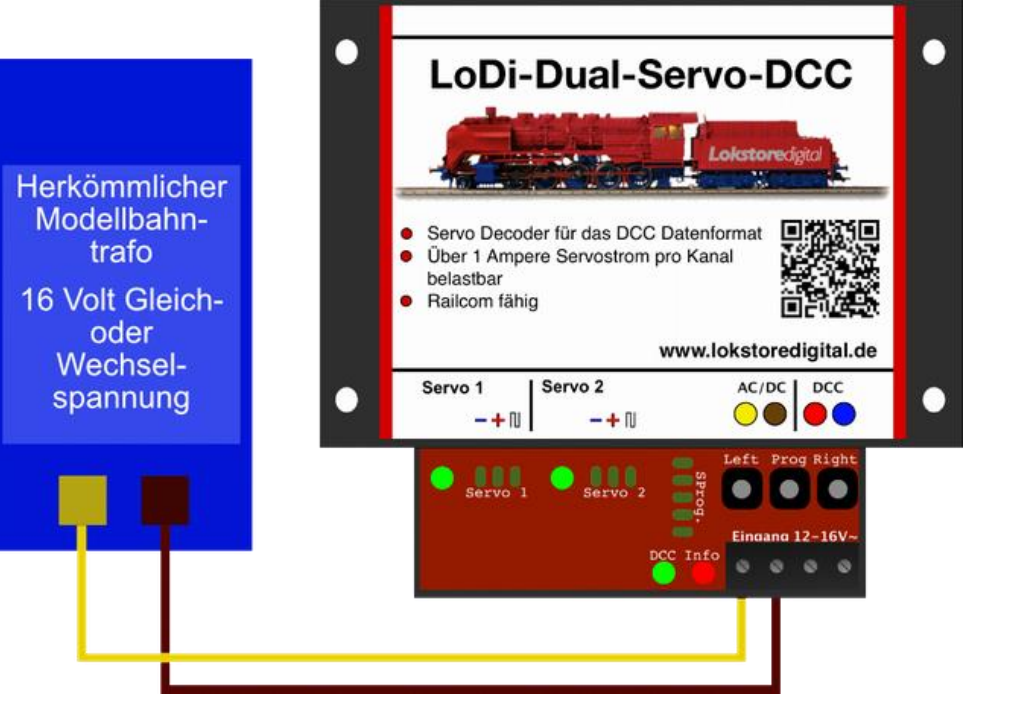

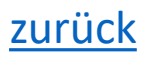

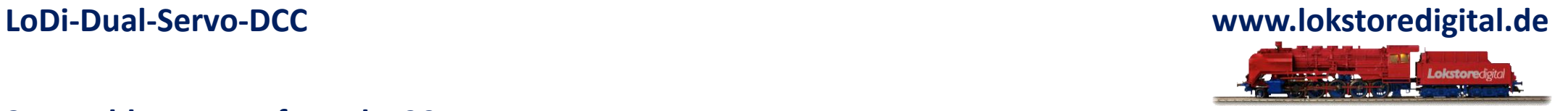

### **3. Anschluss an Trafo und DCC**

- Sollten Sie nur kleine Modellbau-Servos benutzen, oder die Servos gar ausschalten, wenn sie gefahren sind, kann der **LoDi-Dual-Servo-DCC** auch ohne Probleme direkt über einen Booster verwendet werden.
- Ein LoDi-Booster z.B. stellt 2,3 Ampere zur Verfügung, dies reicht für bis zu 20 Decoder aus. Ein einzelner, kleiner Servo verbraucht in der Regel nicht mehr als 100mA. Schaltbefehle werden bei DCC immer nacheinander abgearbeitet.

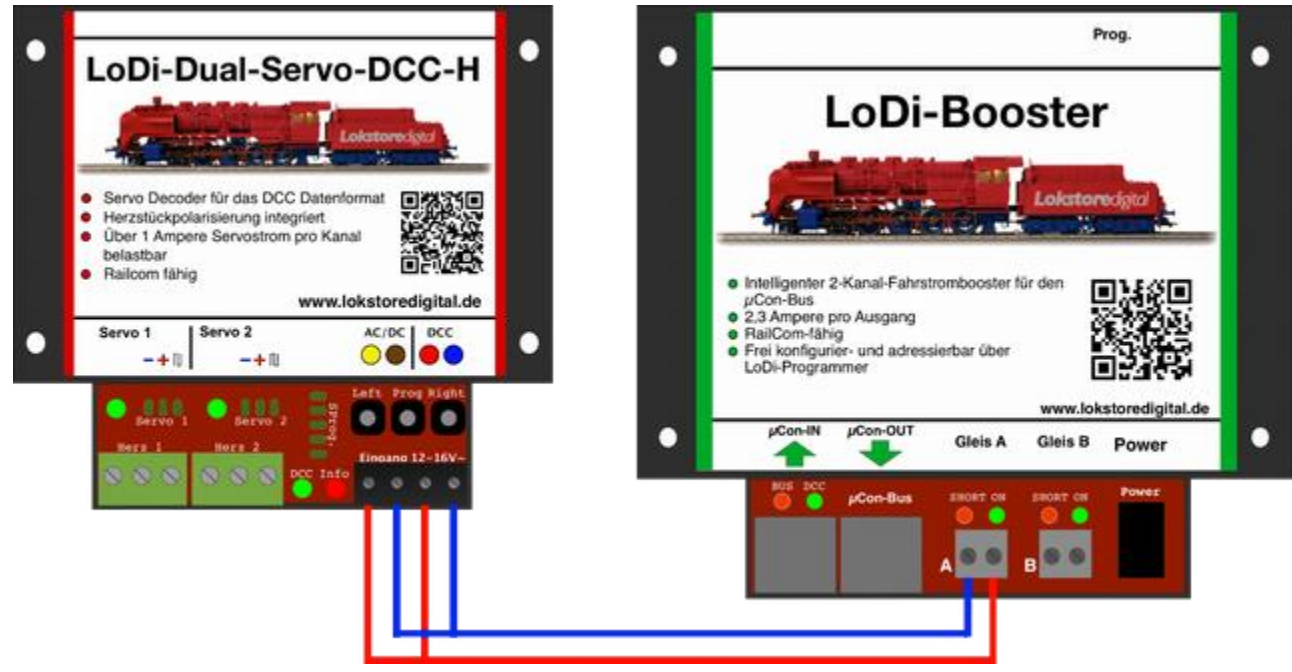

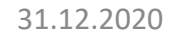

31.12.2020 Copyright © 2020 Lokstoredigital. Alle Rechte vorbehalten. 8

#### <span id="page-8-0"></span>**4. Anschließen vom Servo**

- Ein Servo hat in den meisten Fällen ein Kabel mit 3 Adern.
- Diese sind:
- Gelb oder Orange, hier wird das Datensignal übertragen
- Rot, hier liegen 5 Volt an, diese versorgen den Servo mit der benötigten Spannung.
- Schwarz oder Braun, hier liegt die Masse des Servos.
- Die Farben können noch weiter abweichen, daher sollten Sie in der Beschreibung Ihres Servos nachschlagen, falls Sie unsicher sind.

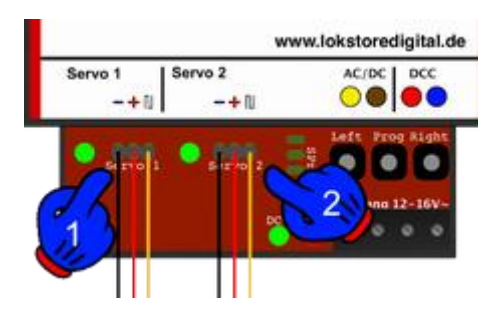

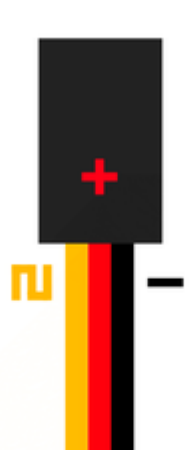

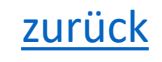

### **4. Anschließen vom Servo**

• (**1**) Hier sehen Sie nun bei (1), (2) den Anschluss für die Servos am Decoder. Minus befindet sich links. Die Steckerbuchse wird einfach nur direkt auf die Steckerstifte des Decoders aufgesteckt.

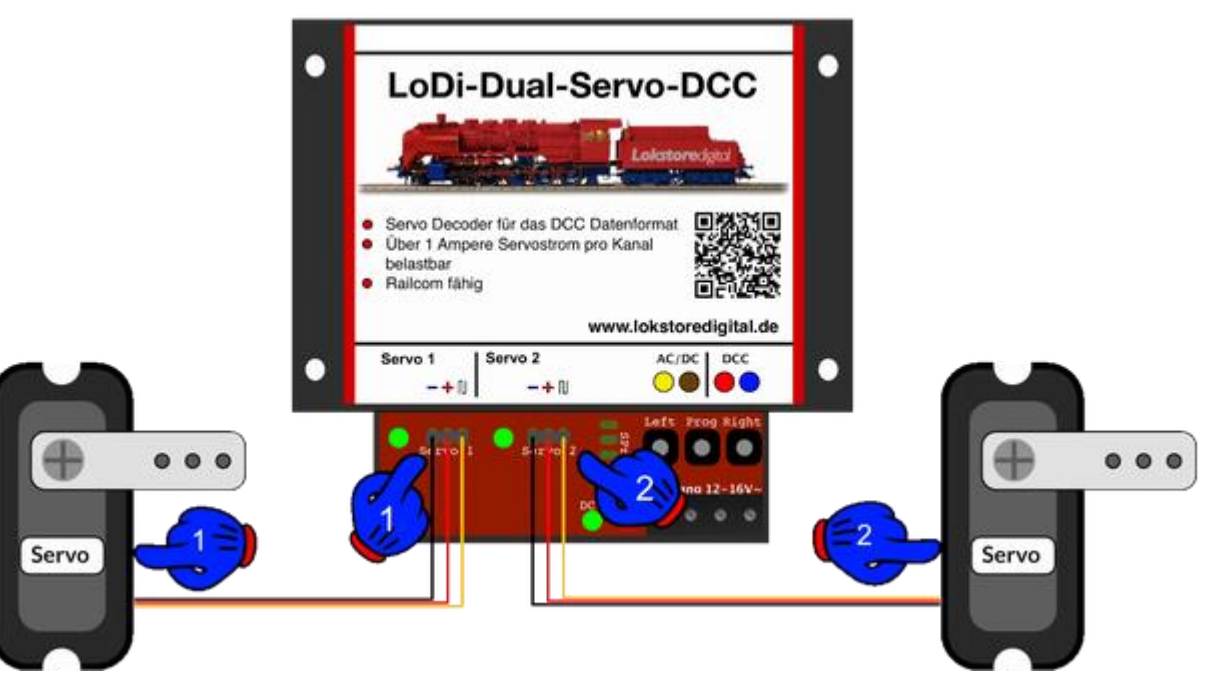

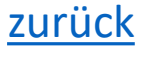

#### **5. CV Liste und Einstellungen**

Der **LoDi-Dual-Servo-DCC** wird über CV eingestellt.

Sollten Sie über den LoDi-Rektor und einen angeschlossenen LoDi-Booster oder CDE-Booster verfügen, können Sie mit dem LoDi-ProgrammerFX ab Version 2.2 die CV über POM ( Programming on Main ) schreiben.

Der Decoder kann aber auch mit jeder herkömmlichen Digitalzentrale, die einen DCC-Programmierausgang hat oder POM beherrscht, programmiert werden.

Falls Sie über ein RailCom-fähiges System verfügen, können Sie die CV der Decoder jederzeit live auslesen.

#### <span id="page-10-0"></span>**LoDi-Dual-Servo-DCC www.lokstoredigital.de**

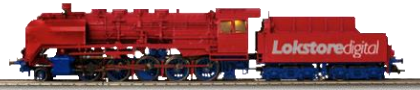

#### LoDi-Dual-Servo-DCC CV Liste

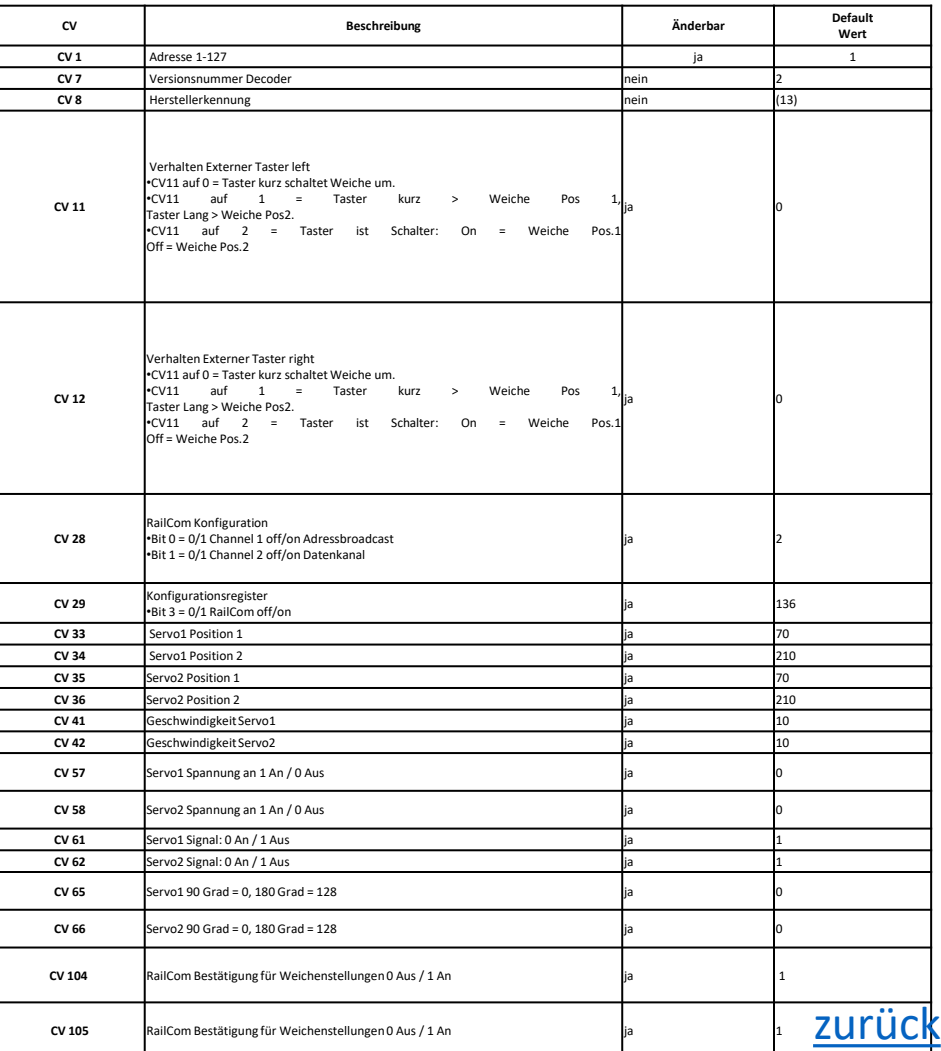

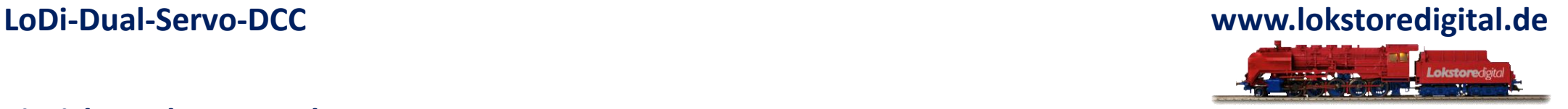

#### **Einrichten der DCC Adresse:**

Sie haben den Decoder nun erfolgreich installiert, das DCC-Kabel ist eingesteckt, der LoDi-Dual-Servo-DCC leuchtet nun dauerhaft rot und zeigt seine Bereitschaft an.

Im Auslieferungszustand reagiert der Decoder auf Weichen- bzw. Zubehöradresse 1.

Wenn Sie nun auf die Schnelle eine Adresse ändern wollen, gehen Sie wie folgt vor:

Am Decoder befindet sich der Programmiertaster wie oben beschrieben. Drücken Sie diesen nun für 3 Sekunden. Die Info LED fängt nun an schnell zu blinken, hier zeigt Ihnen der Decoder, dass er bereit für eine neue Adresse ist.

Senden Sie nun die neue Adresse aus der Modellbahnsteuerungssoftware, direkt an einer Digitalzentrale oder dem LoDi-ProgrammerFX ( LoDi-Rektor ist Voraussetzung ) im Weichenfeld unter DCC.

Der Decoder übernimmt die Adresse und die Info LED hört auf zu blinken und leuchtet nun wieder dauerhaft. Jetzt ist er über die von Ihnen neu gewählte Adresse erreichbar. [zurück](#page-1-0)

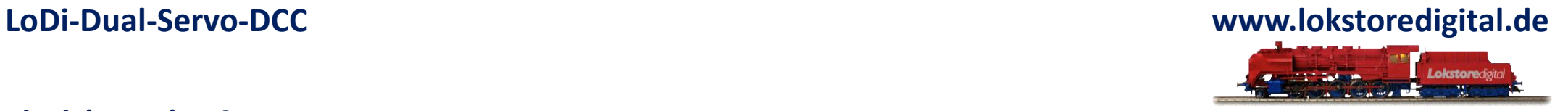

### **Einrichten der CV:**

Wie schon mehrfach erwähnt, kann der LoDi-Dual-Servo-DCC über POM ( Programming on Main ) programmiert werden. In den meisten Anwendungsfällen gibt es 3 CV pro Servo zu beachten.

- 1 $*$  Stellung A = CV 33 Wert von 0-255
- $2*$  Stellung B = CV 34 Wert von 0-255
- 3\* Geschwindigkeit = CV 41 Geschwindigkeit mit der sich der Servo bewegt 0-255

Diese Werte können nachträglich über RailCom ausgelesen werden.

#### <span id="page-13-0"></span>**6. Einstellen der Servos über Taster und Fernbedienung**

#### Der Decoder hat **3 Taster**,

über den Prog-Taster kann - wie oben schon erwähnt – die Adresse schnell eingestellt werden.

#### Die Taster **Left** und **Right**

können zum einen zur schnellen manuellen Bedienung heran gezogen werden, oder zum Feinjustieren der Servos.

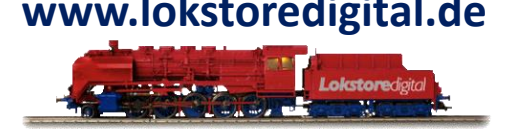

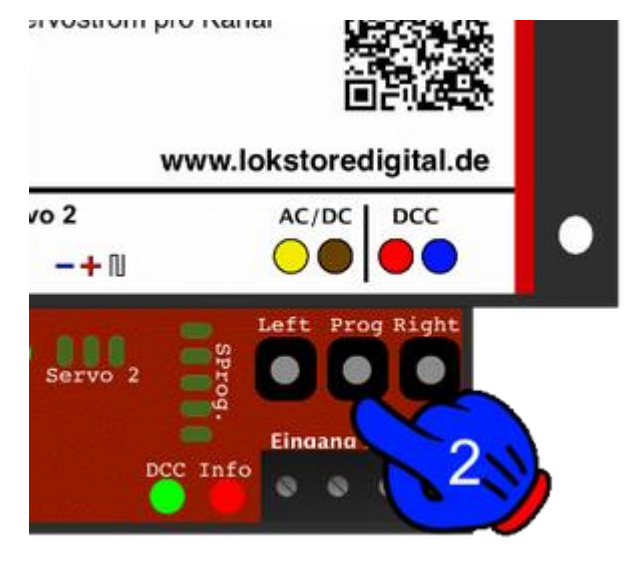

#### **6. Einstellen der Servos über Taster und Fernbedienung**

Gehen sie dazu wie folgt vor:

• Drücken Sie die **Prog-Taste für 3 Sekunden** als wenn Sie eine Adresse programmieren würden.

Nun blinkt die Info LED wieder schnell.

Der Decoder würde jetzt also auch eine neue Adresse empfangen können. Drücken Sie nun direkt nochmal die Prog-Taste,

nun blinkt zu der INFO LED zusätzlich noch die LED des **Servo 1** ( gelbe LED ).

Die gelbe LED signalisiert Ihnen nun durch Blinken, dass der Servo 1 jetzt eingestellt werden kann.

Der Servo sollte nun auch schon auf die **Stellung 1** gefahren sein.

• Mit den Taste **Left** und **Right** kann nun die Position des Servo 1 (**Pos1**) eingestellt werden.

Ist die Pos1 o.k., wieder die Prog-Taste drücken, um zur Pos2 zu gelangen.

• Nun auch hier über **Left** und **Right** einstellen.

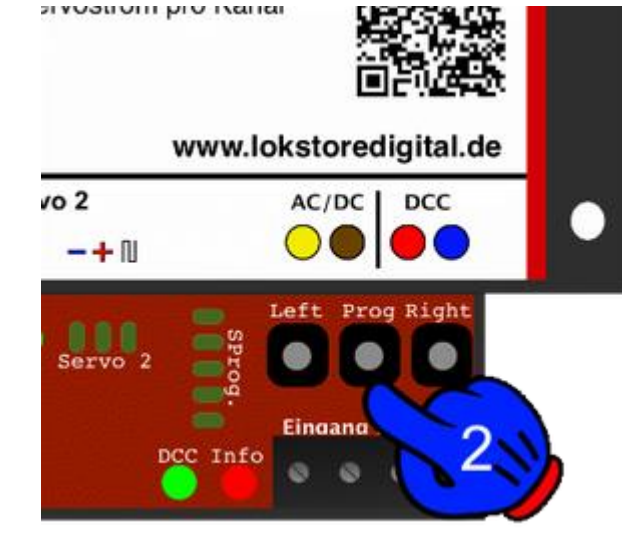

#### **6. Einstellen der Servos über Taster und Fernbedienung**

Gehen sie dazu wie folgt vor:

• Als nächstes kann noch die **Geschwindigkeit** des Servo 1 eingestellt werden, der Servo 1 fährt nun die von Ihnen eingestellten Positionen ab. Mit Drücken von **Left** wird er nun schneller, mit **Right** bewegt sich der Servo langsamer.

Ist die Geschwindigkeit in Ordnung, ist der Servo 1 fertig eingestellt.

• Drücken Sie nun nochmal die Prog-Taste, der Decoder springt nun zum **Servo 2**. Wiederholen Sie nun die oberen Schritte. Nach Einstellen der Parameter für den Servo 2 springt der Decoder durch Drücken der Prog-Taste wieder in den Normalmodus zurück.

Sollten Sie nun die Servos noch einmal schnell testen wollen, können Sie durch kurzes Drücken auf **Left** oder **Right** für den Servo 1 oder 2 die von Ihnen eingestellte Stellung ändern.

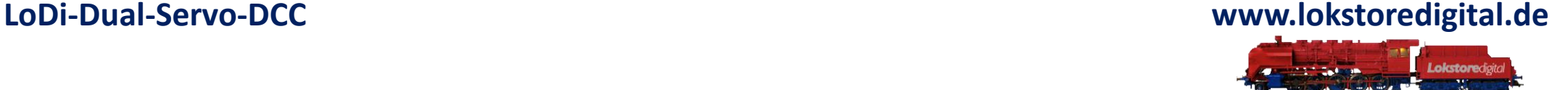

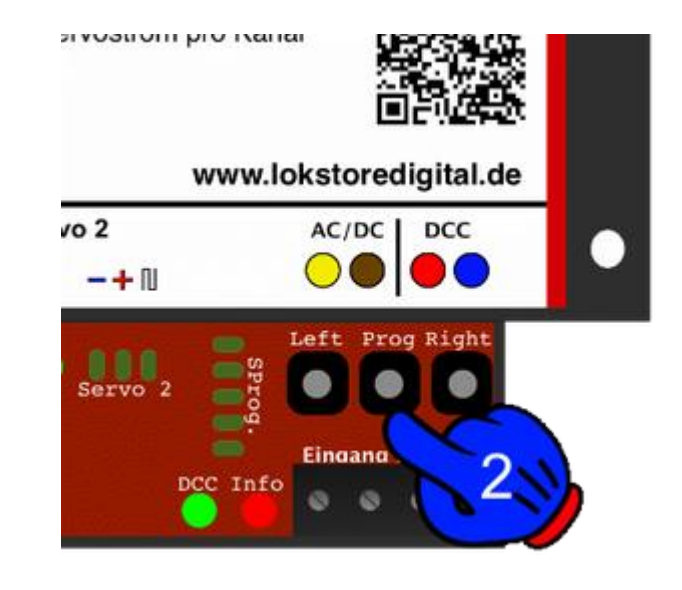

•

#### **6. Einstellen der Servos über Taster und Fernbedienung**

Der Decoder verfügt über einen 5Pol-Programmierausgang, dieser kann für eine Fernbedienung verwendet werden. Haben Sie den Decoder z.B. unter der Anlage installiert, so ist die Fernbedienung beim Einrichten der Stellung der Servos sehr hilfreich.

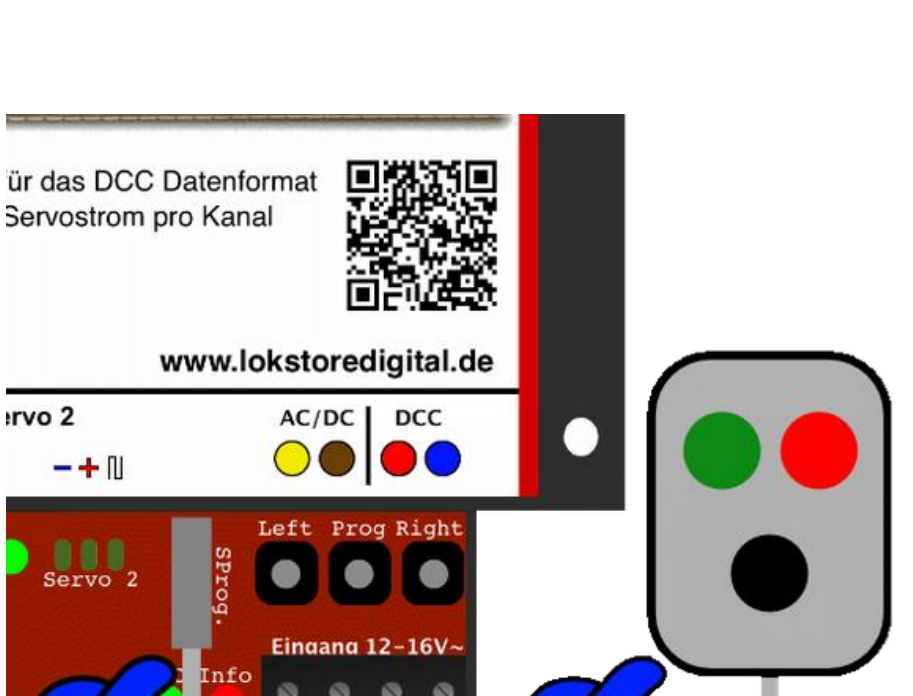

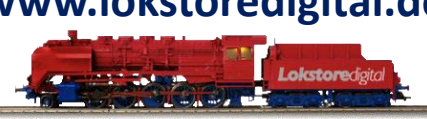

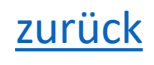

rvo<sub>2</sub>

#### <span id="page-17-0"></span>**7. Stand-Alone-Variante**

Der Decoder kann Dank der Stand-Alone-Variante mit herkömmlicher Gleichspannung bis 22 Volt und Wechselspannung bis 16 Volt versorgt werden.

Über die Anschlüsse Remote, am Decoder (hier im Bild als SProg. dargestellt ) können externe Taster angeschlossen werden, z.B. die eines Gleisbildstellwerkes.

#### LoDi-Dual-Servo-DCC Herkömmlicher Modellbahn-· Servo Decoder für das DCC Datenformat trafo Über 1 Ampere Servostrom pro Kanal  $\bullet$ belastbar 16 Volt Gleich-· Railcom fähig oder www.lokstoredigital.de Wechsel-Servo 2 Servo 1  $AC/DC$  DCC spannung  $\circ\bullet\bullet\bullet$  $-+1$  $-+1$  $\bullet$  second

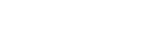

#### **7. Anschluss externer Taster**

Hier sehen Sie nun ein Beispiel für den Anschluss der beiden externen Taster.

Die blaue Leitung ist dabei die gemeinsame Masse, die beiden schwarzen sind die Steuerleitungen für Servo 1 und 2.

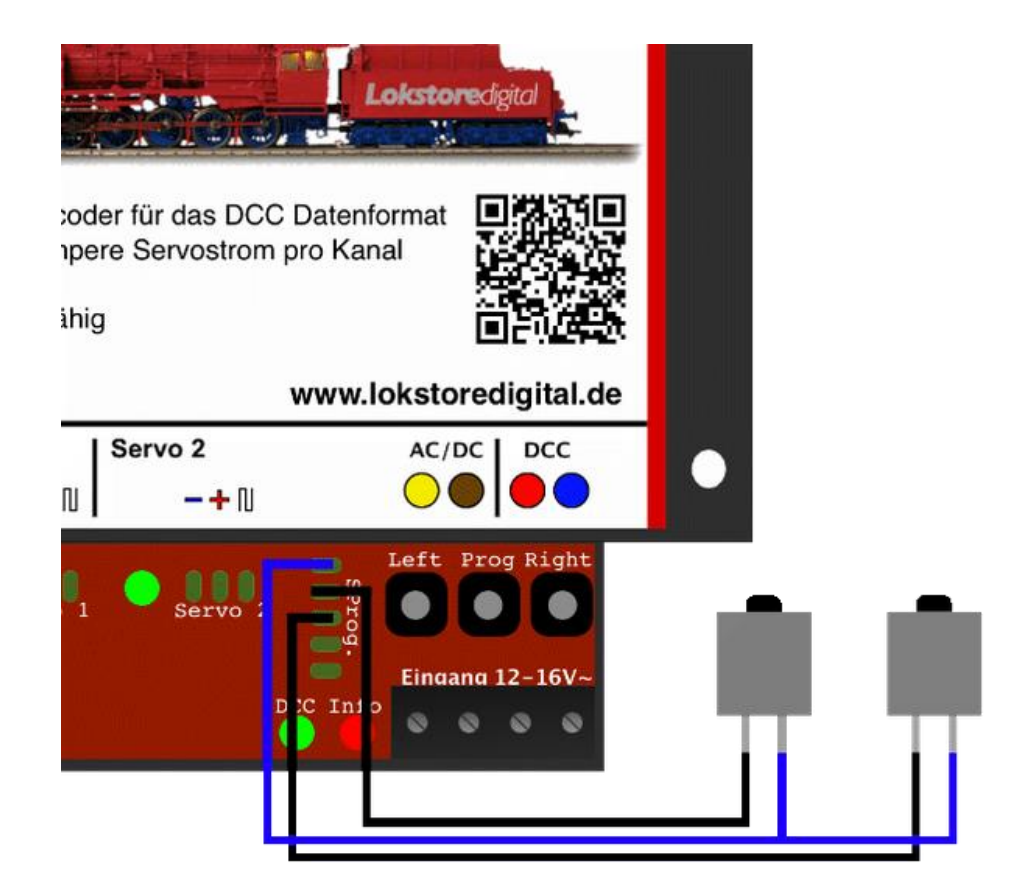

#### <span id="page-19-0"></span>**8. Technische Daten**

#### Abmaße:

Länge: 8,9 cm Breite: 10 cm Höhe: 3,5 cm

Gewicht: 95 Gramm

Im Digitalbetrieb kann der Decoder mit bis zu 22 Volt versorgt werden.

#### **! Achten Sie hierbei auf die Angaben des Herstellers Ihrer Digitalzentrale oder Boosters !**

Der Decoder kann mit 20 Volt Gleich- oder 16 Volt Wechselspannung betrieben werden.

Belastbar durch Servo mit kurzzeitig 3 Ampere und dauerhaft 2,5 Ampere

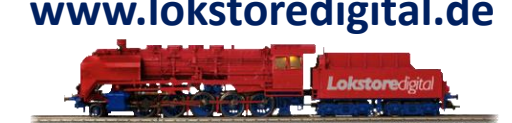

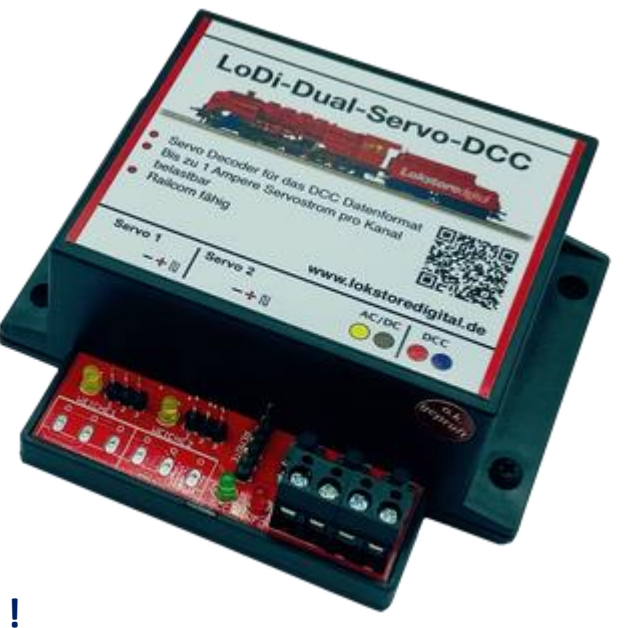

#### **Kontakt**

<span id="page-20-0"></span>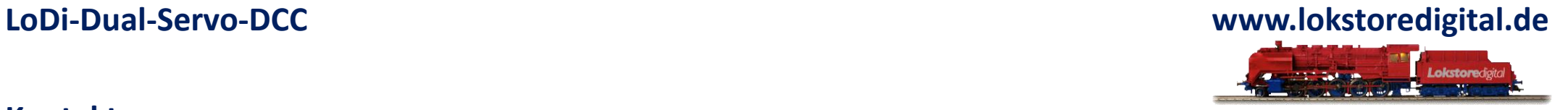

Lokstoredigital e.K. Andreas Hornung Stäffelsbergstrasse 13 76889 Dörrenbach [info@lokstoredigital.de](mailto:info@lokstoredigital.de) [www.lokstoredigital.de](http://www.lokstoredigital.de/)

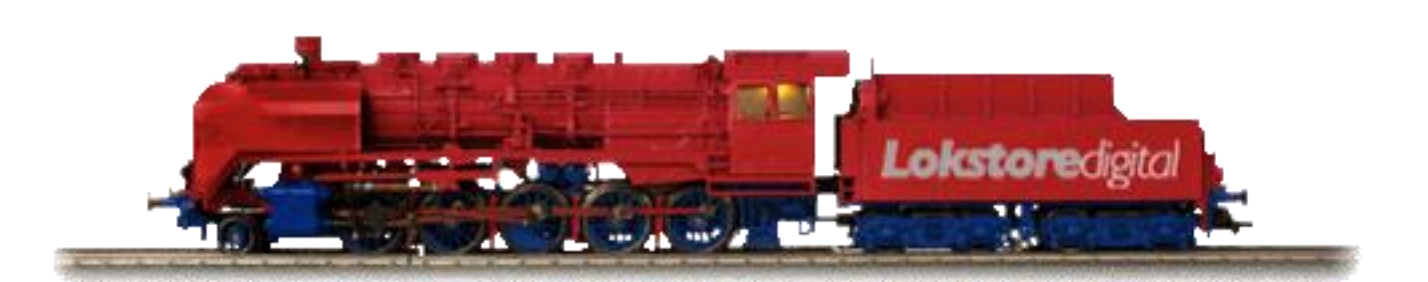

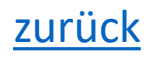

**Bemerkungen**

<span id="page-21-0"></span>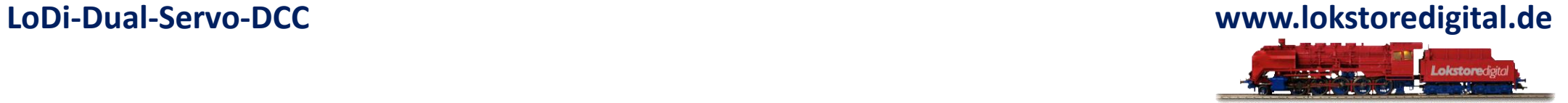

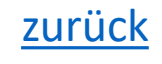